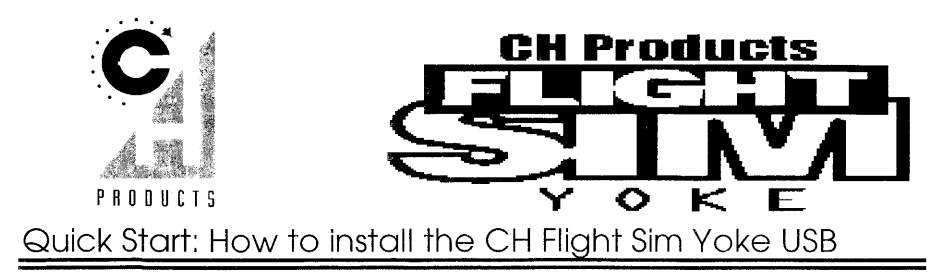

Congratulations on your purchase of the CH Flight Sim Yoke™ USB! We are sure you'll find it to be the best flight yoke you have ever used. Responsive, durable, ergonomic and programmable, the Flight Sim Yoke USB is the "ultimate" flight yoke. Its digital design takes full advantage of the new universal serial bus architecture for Windows 98 PC's and Macintosh/iMac systems by providing, for the first time, 5 axes on a controller. Unlike most traditional joysticks/yokes, the Flight Sim Yoke USB is truly Plug and Play with a "hassle-free" installation and configuration. Just plug it in and follow the on-screen instructions.

The Flight Sim Yoke USB was carefully designed and manufactured in the U.S. with the same strict quality standards you've come to expect from CH Products. Smooth, comfortable, programmable and digital, the Flight Sim Yoke USB is a must for flight simulation addicts on the cutting edge.

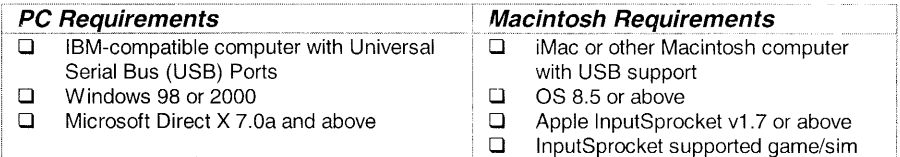

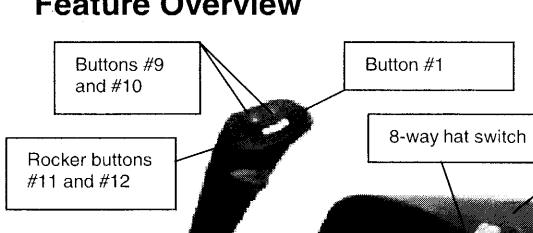

# **Feature Overview**

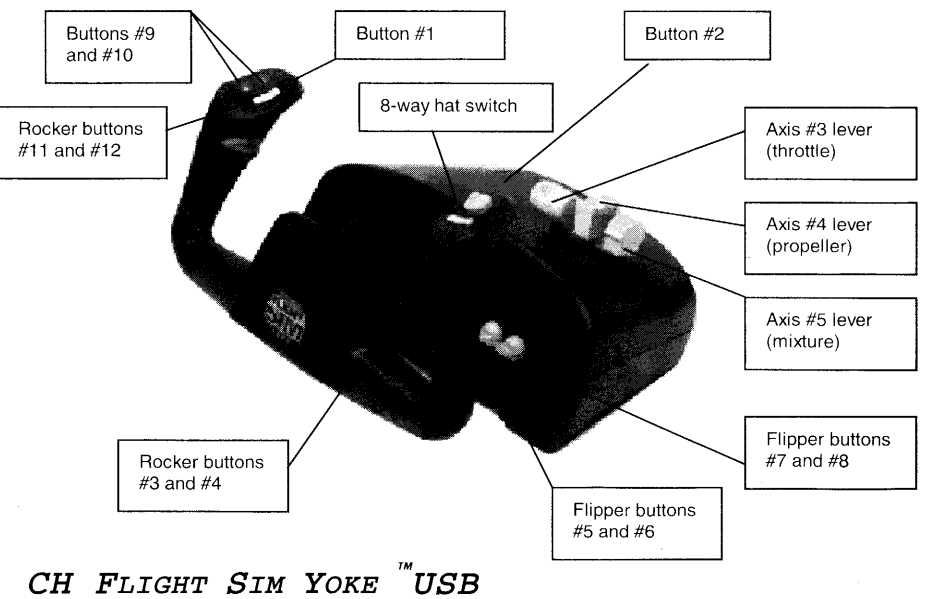

## **Control Manager Installation**

Control Manager is programming software that will allow you to program keyboard keys to your buttons on your Flight Sim Yoke USB. Note that use of this programming software is **optional.** If you wish to use the added features of this software package, **do not read any further.** Instead, refer to the help file located on the Installation CD or in the Control Manager help file for further instructions. Otherwise, continue with the instructions below.

## **Windows 98/2000 Installation**

The Flight Sim Yoke USB offers easy Plug and Play installation. Just make sure that your computer is equipped with a Universal Serial Bus port and that it is enabled in your system's BIOS. (Consult your computer manual/manufacturer for BIOS setup assistance)

## **Step 1. Install the Flight Sim Yoke USB and drivers as follows:**

- 1. Slide clamp bolts into clamp arms and thread into yoke base. Then, secure to desktop.
- 2. Boot up the computer into Windows 98/2000. Note: USB devices can be plugged and unplugged while the computer is ON.
- 3. Plug the Flight Sim Yoke's USB connector into an available USB port on your computer. These ports are marked with this USB symbol:

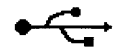

- 4. A window should appear acknowledging that a USB device has been connected followed by the Add New Hardware Wizard screen. Click on **Next** <sup>&</sup>gt;
- 5. Select "Search for the best driver for your device" then **Next** <sup>&</sup>gt;
- 6. Insert the Windows 98/2000 CD-ROM. Check the CD-ROM option and click on **Next>**
- 7. After it has found the driver, click on **Next>**
- 8. Click on **Finish** to complete.

**Note:** Because each USB port has a unique ID, this procedure will have to be performed the first time the Flight Sim Yoke is attached to each USB port on the system (once per USB port).

#### **Note: If asked to keep newer file during installation, click on YES**

## **Step 2. Install Direct X 7. Oa from the supplied CD-ROM**

The Flight Sim Yoke USB requires Direct x 7.0a or above in order to function correctly. If you do not have Direct X 7.0a installed on your computer you can install it from the supplied CD-ROM.

- **1.** Insert the supplied CD into the appropriate drive.
- 2. In Windows 98/2000, click on **Start> Bun ...** (if the CD auto-starts, skip to step 4).
- 3. Type in: **D:SETUP** then click **OK** (where "D" is the letter of the appropriate drive).
- 4. When prompted, click on **Install Demo Programs,** then **Direct X 7.0a**
- 5. Follow the onscreen instructions.

### **Step 3. Check to see that your Flight Sim Yoke USB is working in Windows:**  1. Click on **Start> Settings > Control Panel.**

- 2. Double-click on **Game Controllers.** You should see "CH Flight Sim Yoke USB" or "HID 5 axis 12 button controller" listed in the Controller box with an OK status.
- 3. Select the controller to be tested, (CH Flight Sim Yoke USB) and click on **Properties...**
- 4. Click on the **Test** tab and try your controller(s). Move the yoke handle and throttle levers to all extremes. The"+" should follow the movements of the yoke handle. The buttons and P.O.V. switch should indicate, on screen, when pressed.
- 5. Click **OK,** then **OK** again to close Game Controllers.
- 6. Start up your Windows game and activate the joystick according to the game's instructions. You are done! Your controller should now work. If it doesn't, contact the game manufacturer for further help.

#### **Note: The Flight Sim Yoke doesn't require calibrating but if controller problems arise, calibrate the Flight Sim Yoke USB as follows:**

**1** . Click on **Start > Settings > Control Panel.** 

- 2. Double-click on **Game Controllers.** You should see "CH Flight Sim Yoke USB" listed in the Controller box with an OK status.
- 3. Select the controller to be calibrated, (CH Flight Sim Yoke LE) and click on **Properties...**
- 4. In the **Settings** tab, click on **Calibrate...** and *carefully* follow the steps on screen.
- 5. When done, click on **Finished** then **Apply** (do this for each controller listed).

## **Macintosh Installation**

The Flight Sim Yoke USB offers easy installation. Just make sure that your computer is equipped with a Universal Serial Port and that it is enabled. Your game/simulator must support Apple lnputSprocket version 1.7 or better.

#### **Install the Flight Sim Yoke USB as follows:**

- 1. Slide clamp bolts into clamp arms and thread into yoke base. Then, secure to desktop.
- 2. Boot up the Macintosh. Note: USB devices can be plugged and unplugged while the computer is ON.
- 3. Plug the Flight Sim Yoke USB's USB connector into an available USB port on your computer. These ports are marked with this **USB symbol**:

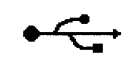

4. Start up your Apple lnputSprocket-compatible game and select and customize the Flight Sim Yoke USB within the 'Controller Setup' area in the game.

## **Controller Setup Screen**

To customize what the CH Flight Sim Yoke USB does in your Apple lnputSprocket v1 .7 compatible game/simulator, do the following:

- 1. Go to the 'Controller Setup' area in the game.
- 2. Then, with the CH Flight Sim Yoke USB icon highlighted, click on an action tile. A popup menu will display a choice of assignable functions.
- 3. Click on the desired function to assign it. Repeat for each tile.

# **Troubleshooting**

**MACINTOSH** 

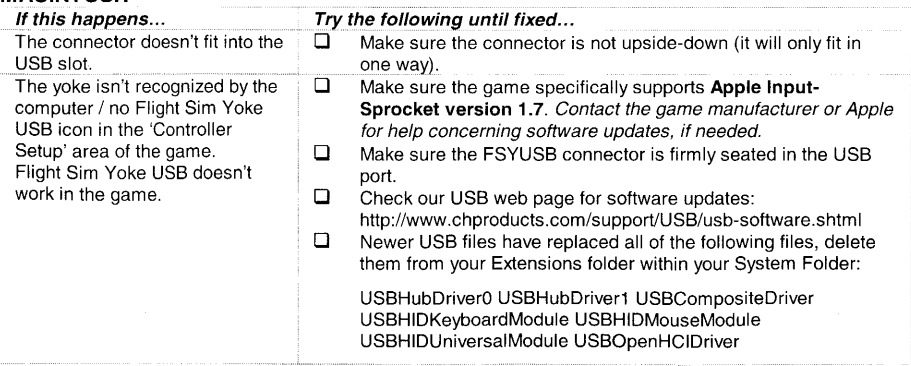

# **Troubleshooting (continued)**

## **WINDOWS 98/2000**

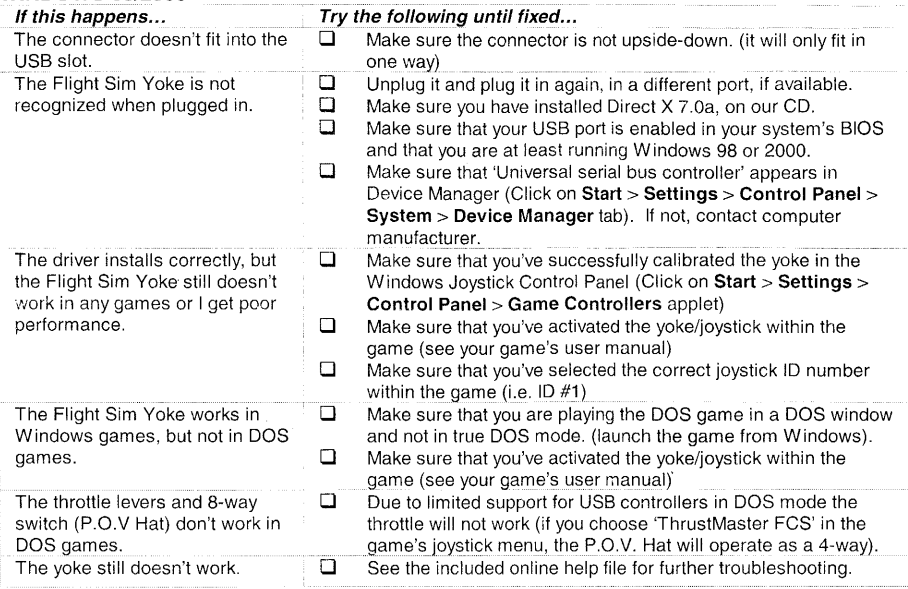

#### **Technical Support**

\*\*Before contacting Technical Support, please read the "Troubleshooting" section in the online Help file carefully as it contains solutions to many common problems.\*\*

To get the most efficient support, we recommend that you do a little research on your computer system so you can have answers ready for the questions the technicians may ask you. Please write down answers to the following questions before you contact us:

- What kind of computer do you have?
- With which programs (specifically) are you having problems?  $\bullet$
- What exactly is the problem?
- Do you have any other controllers (i.e. throttles, gamepads) plugged in?

Now contact CH Products' technical support at any of the areas listed below.

Mailing address: CH Products

970 Park Center Drive. Vista, CA 92083

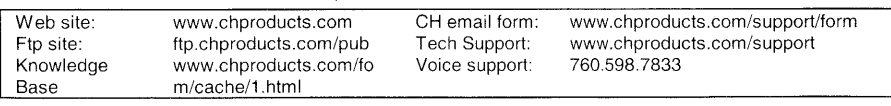

#### **Warranty**

The Flight Sim Yoke™ USS is warranted to the original purchaser to be free from defects 1n materials and workmanship for a period of three (3) years from the date of purchase. During this warranty period. CH PRODUCTS will. at its option. repair or replace, at no charge, any component determined to be defective.

nclude shipping that the warranty is limited to the repair of and/or replacement of the defect or defective part at our factory, and does not<br>Include shipping expenses. This warranty does not apply if, in the opinion of C

"NO OTHER WARRANTIES ARE EXPRESSED OR IMPLIED, INCLUDING BUT NOT LIMITED TO IMPLIED WARRANTIES OF SALABILITY AND FITNESS FOR A PARTICULAR PURPOSE. CH PRODUCTS IS NOT RESPONSIBLE FOR CONSEQUENTIAL DAMAGES." SOME STATES DO NOT ALLOW EXCLUSION OR LIMITATION OF INCIDENTICAL OR CONSEQUENTIAL DAMAGES, SO THE ABOVE LIMITATION OR EXCLUSION MAY NOT APPLY TO YOU.

This warranty gives you specific legal rights, and you may also have other rights which vary from state to state.

To obtain warranty services, send the Flight Sim Yoke USB, postage prepaid, with a check for \$6.00 to cover shipping and handling, together with a dated proof of purchase and RMA# (Return Merchandise Authorization) obtained from CH PRODUCTS at 760.598.7833 to: CH PRODUCTS, 970 Park Center Dr., Vista, CA 92083

The enclosed software is made available as is, and without warranties of any kind. All warranty claims made on CH PRODUCTS relating to defects which may be present are expressly excluded where this is legally permissible.

Copyright@ 2000 CH Products and its licensors. All rights reserved. Flight Sim Yoke is a trademark of CH Products

Windows® 98, NT and 2000 are registered trademarks of Microsoft Corporation. Apple, iMac, and Macintosh are trademarks of Apple Computer, Inc.